### **Session 42**

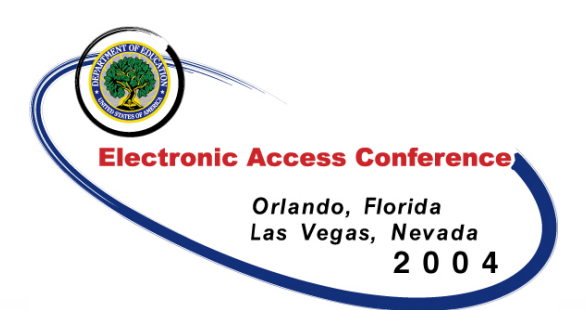

### Put the EZ in eZ-Audit

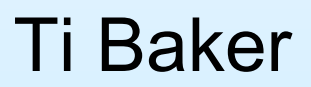

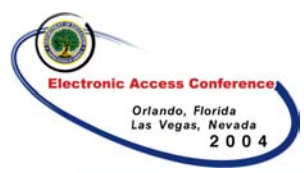

### What is eZ-Audit?

eZ-Audit is a web-based application that allows you to submit your financial statements and compliance audits electronically to the Department of Education

1

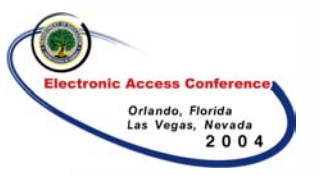

## Why eZ-Audit?

**□Did you know that FSA receives** over 13,000 financial statements and compliance audits annually?

- **QHave you ever been told that your** financial statements and/or compliance audits have been lost?
- **□Have you ever just wanted to know** the status of your reports?

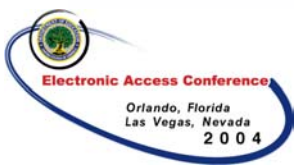

# What are the Benefits to eZ-Audit?

**□Instant acknowledgement of receipt** no more lost financial statements and compliance audits!

**□Submission process should take** less than 1 hour.

**□Status of Submissions accessible** on-line 24/7

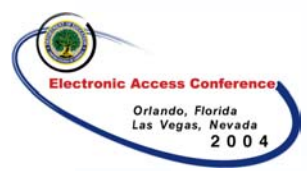

### eZ-Audit Facts

**□eZ-Audit went live on April 1, 2003** 4,860 Registered (as of 9/30/04) 5,378 Submissions (Received 4/1/03 – 9/30/04) 4,826 Incomplete Submissions (Received 4/1/03 – 9/30/04)

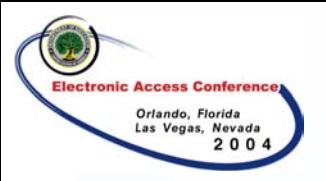

#### The Past

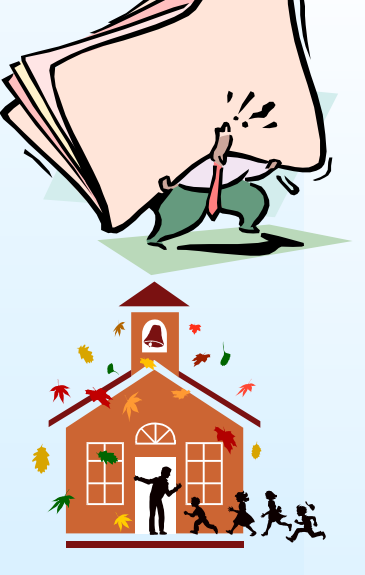

Prepare, copy, and mail audits

ED Calling – "We did not receive your audit" More copies to make!

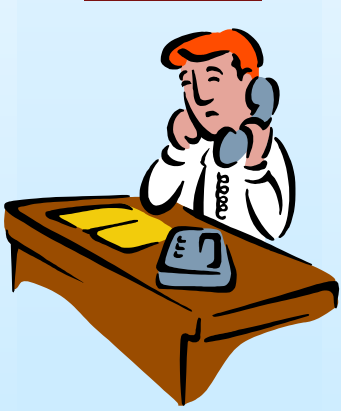

School Calling – "It's been two weeks, did you receive it, is it completed yet"

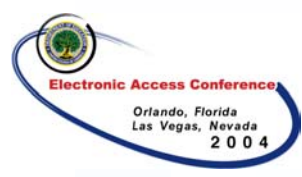

### The Present

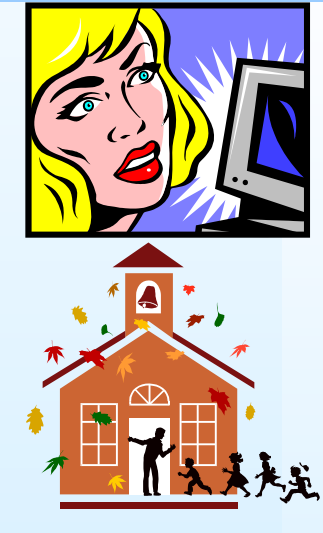

No mailing, simply enter data in eZ-Audit – "It seems easy, but I still have questions"

"They received it, but it was not that easy"

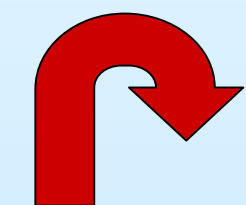

"Oh no, I have to resubmit"

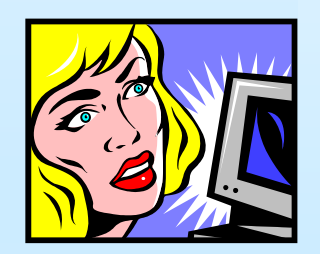

Submitting again

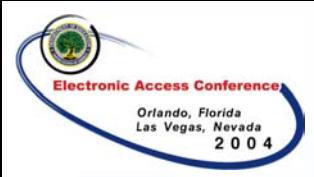

#### The Future

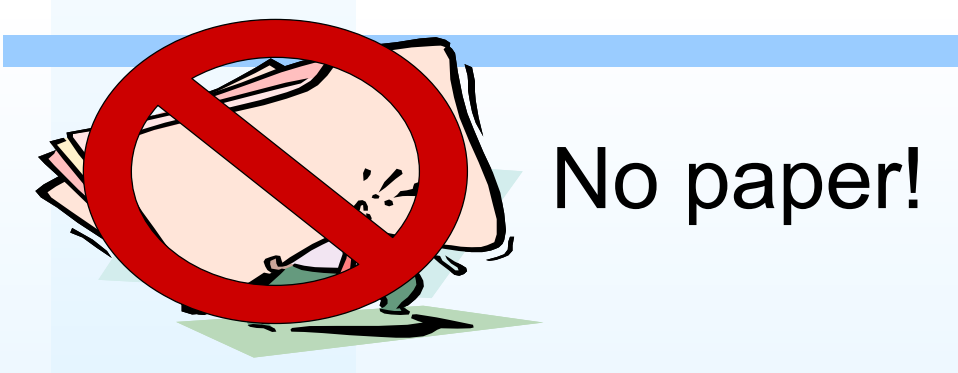

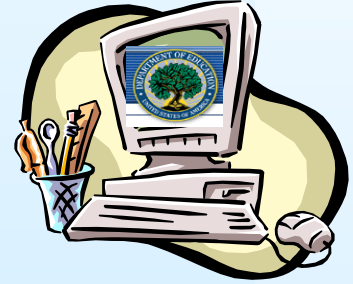

#### Submit and check your status on-line!

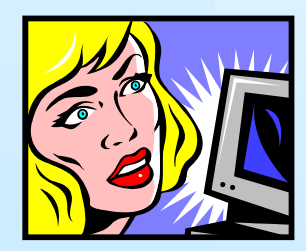

"This is easy!"

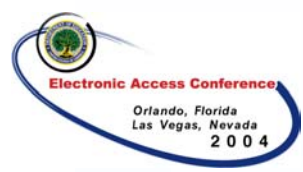

## Getting Started

#### **□ Register**

- $\mathcal{L}_{\mathcal{A}}$ – Select your Institution Administrator
	- Provides and manages access to personnel
	- Resets usernames and passwords
	- Maintains security information regarding users
- Complete your registration letter and send to eZ-Audit
- **□ Receive Username and Password** 
	- Sent via email to Institution Administrator
	- –– Login to <u>[www.ezaudit.ed.gov](http://www.ezaudit.ed.gov/)</u> and verify registration information

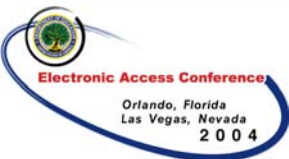

# Making it EZ – Know Your Users

#### **Qldentify Your Users**

- $\mathcal{L}_{\mathcal{A}}$  , and the set of  $\mathcal{L}_{\mathcal{A}}$  Data Entry: Enters data into eZ-Audit, attaches PDF
- –Submitter: Reviews and approves submission prior to submitting to ED

**□** Issue users a username and password

 $\mathcal{L}_{\mathcal{A}}$  , where  $\mathcal{L}_{\mathcal{A}}$  is the set of the set of the set of the set of the set of the set of the set of the set of the set of the set of the set of the set of the set of the set of the set of the set of the Make sure all users sign the Rules of Behavior!

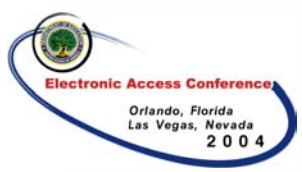

# Making it EZ – Preparing to Submit

- **□ Have audit prepared and ready to** submit
	- Financial Statements and/or Compliance Audit must be converted to a PDF
	- –– Signatures must be scanned
	- $\mathcal{L}_{\mathcal{A}}$  , where  $\mathcal{L}_{\mathcal{A}}$  is the set of the set of the set of the set of the set of the set of the set of the set of the set of the set of the set of the set of the set of the set of the set of the set of the Reports must be on auditor's letterhead
	- $\mathcal{L}_{\mathcal{A}}$  , the state of the state  $\mathcal{L}_{\mathcal{A}}$ – Save PDF on hard drive or desktop
	- Obtain Audit Firm's TIN

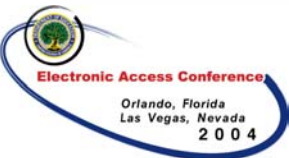

# Making it EZ – Types of Submissions

#### **□ Create FYE Annual Submission**

- $\mathcal{L}_{\mathcal{A}}$  , the state of the state  $\mathcal{L}_{\mathcal{A}}$  $-$  For participating institutions submitting  $\overline{\phantom{a}}$ annual financial statements and compliance audits
- $\mathcal{L}_{\mathcal{A}}$  , the state of the state  $\mathcal{L}_{\mathcal{A}}$  $-$  The link will list the fiscal year end (FYE)  $\,$ that is due
- Prior FYE annual submission must be received prior to submitting current FYE

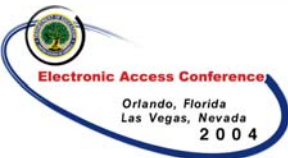

# Making it EZ – Types of Submissions

#### **□ Other Submissions**

- Merger/Change in Ownership
- $\mathcal{L}_{\mathcal{A}}$ Change in Fiscal Year End
- Stub Audit
- Closeout Audit
- –– Exemption/Waiver
- New Institution
- Reinstatement
- Additional Information

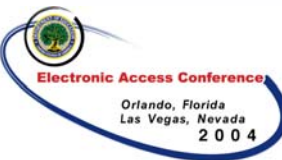

# Making it EZ –Types of Submissions

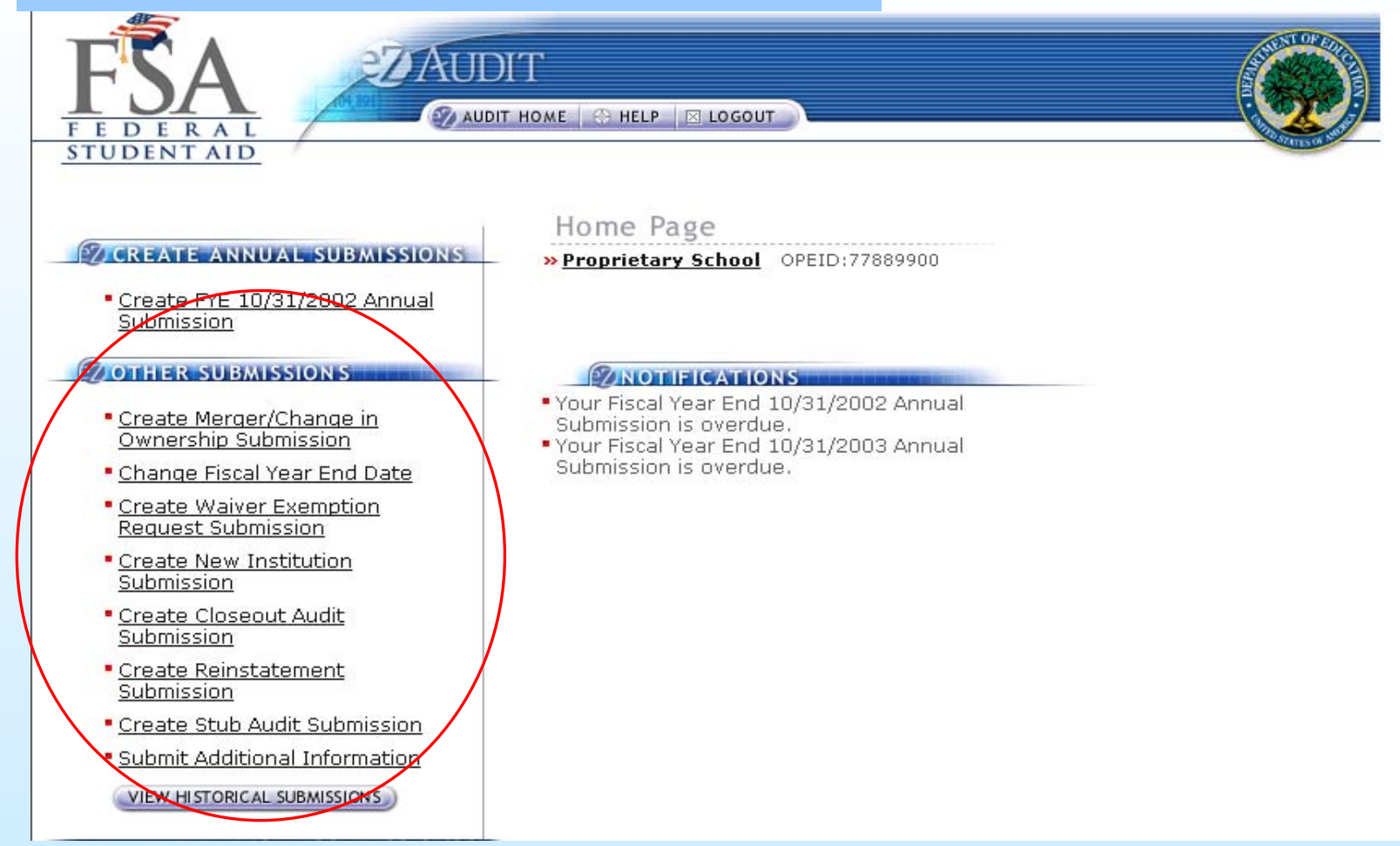

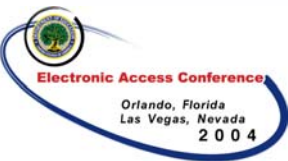

# Making it EZ – Entering Data

**□ Use your financial statements and/or** compliance audit to enter summary data

- When templates do not match financial statements, enter zero (0) in field
- – Refer to help – Definitions of accounting terms
- $\mathcal{L}_{\mathcal{A}}$  , the state of the state  $\mathcal{L}_{\mathcal{A}}$ Edit checks performed
- Sessions saved

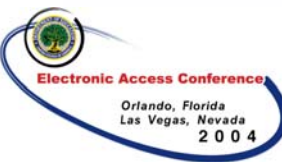

## Making it EZ – Entering Data

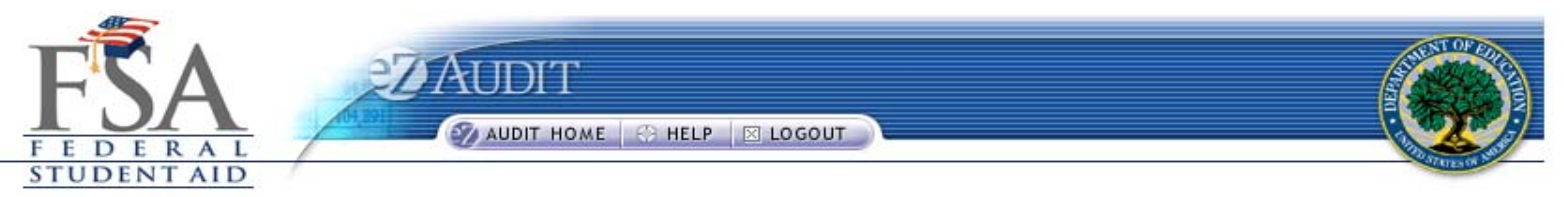

▶Financial Statements Info Page → Balance Sheet

Balance Sheet Information

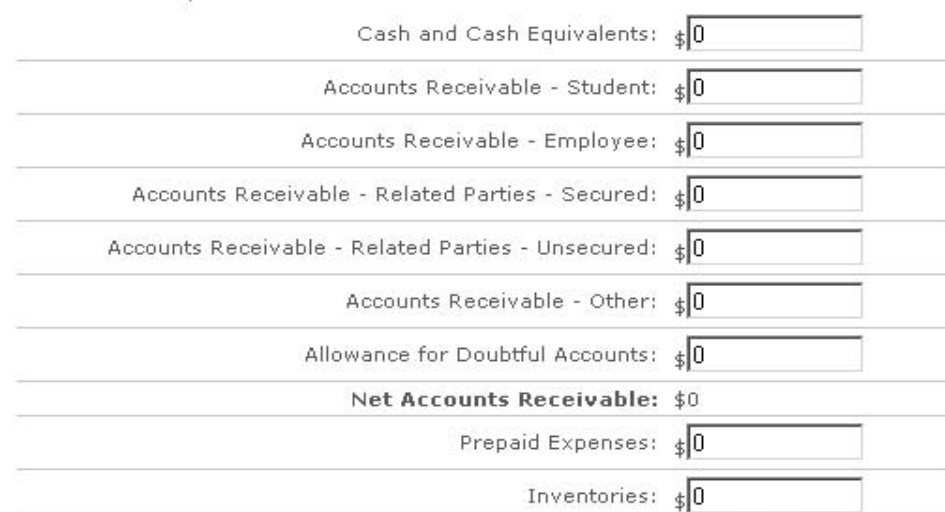

All fields are required.

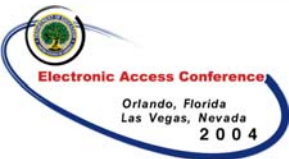

## Making it EZ – Entering Data

#### **□ School Groups**

- ED considers a school group a group of schools whereby a single school within the group submits financial statements and/or a compliance audit covering multiple OPEIDS.
	- Review school group information prior to starting submission
	- Notify eZ-Audit Help Desk of discrepancies

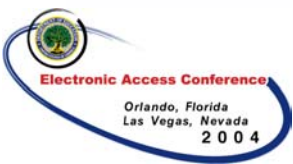

### Making it EZ – Completeness Checklist

- **□ Checkpoint to ensure that all necessary** documentation and/or data is provided with your submission
- **□ Complete Contact Information (just in** case we have questions)
- □ Provide Additional Comments (Is there something else you want us to know?)

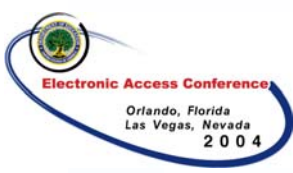

### Making it EZ – Completeness Checklist

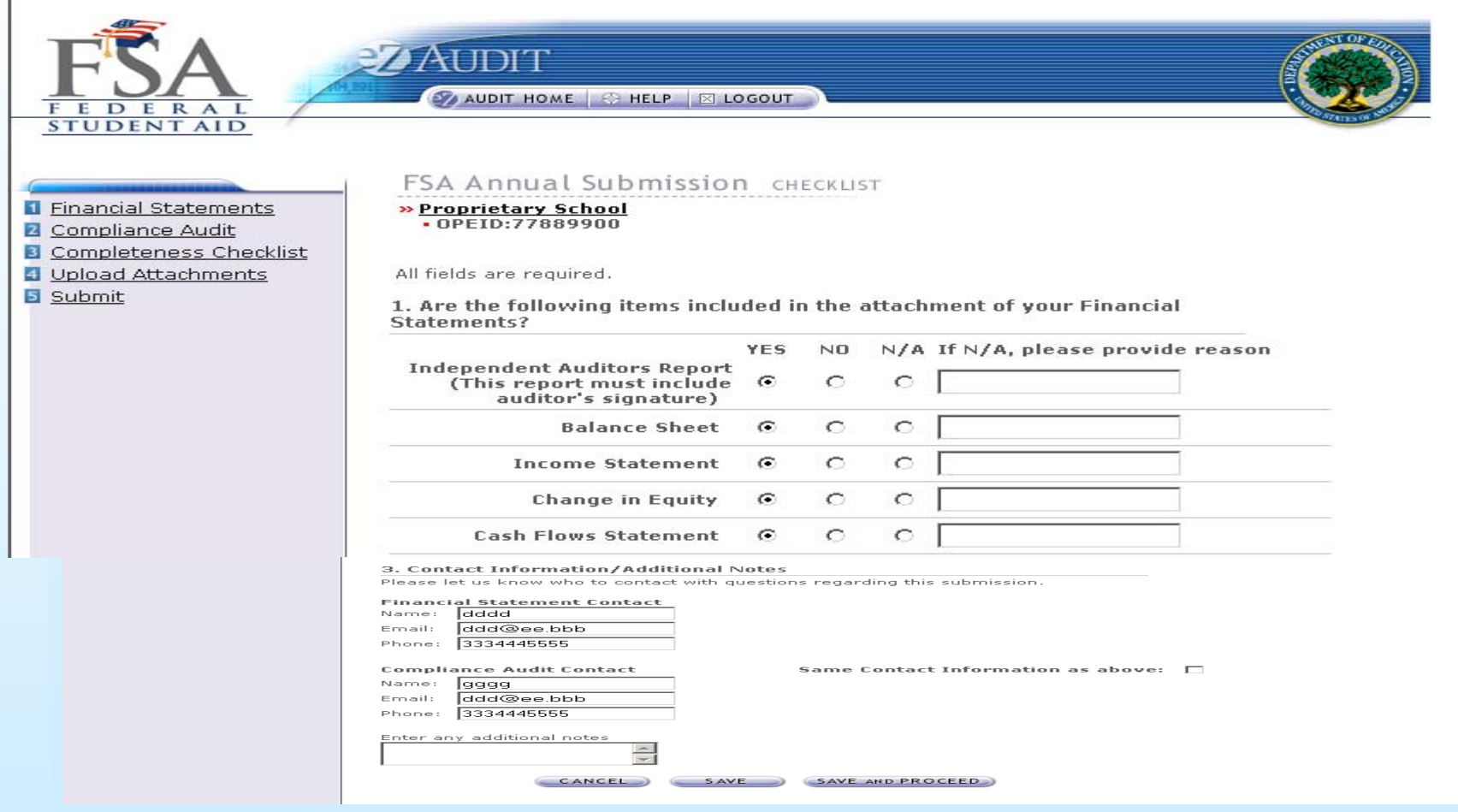

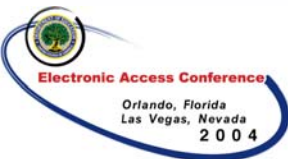

# Making it EZ – Uploading PDF

#### **□ Upload PDF of financial statements and/or** compliance audit

- Browse for file
- Select attachment type
	- Audited Financial Statements
	- Compliance Audit
	- All (Public and Not-For-Profit Schools only)
	- Corrective Action Plan
	- Other
- Save and proceed

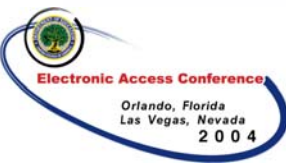

#### Making it EZ – Uploading PDF

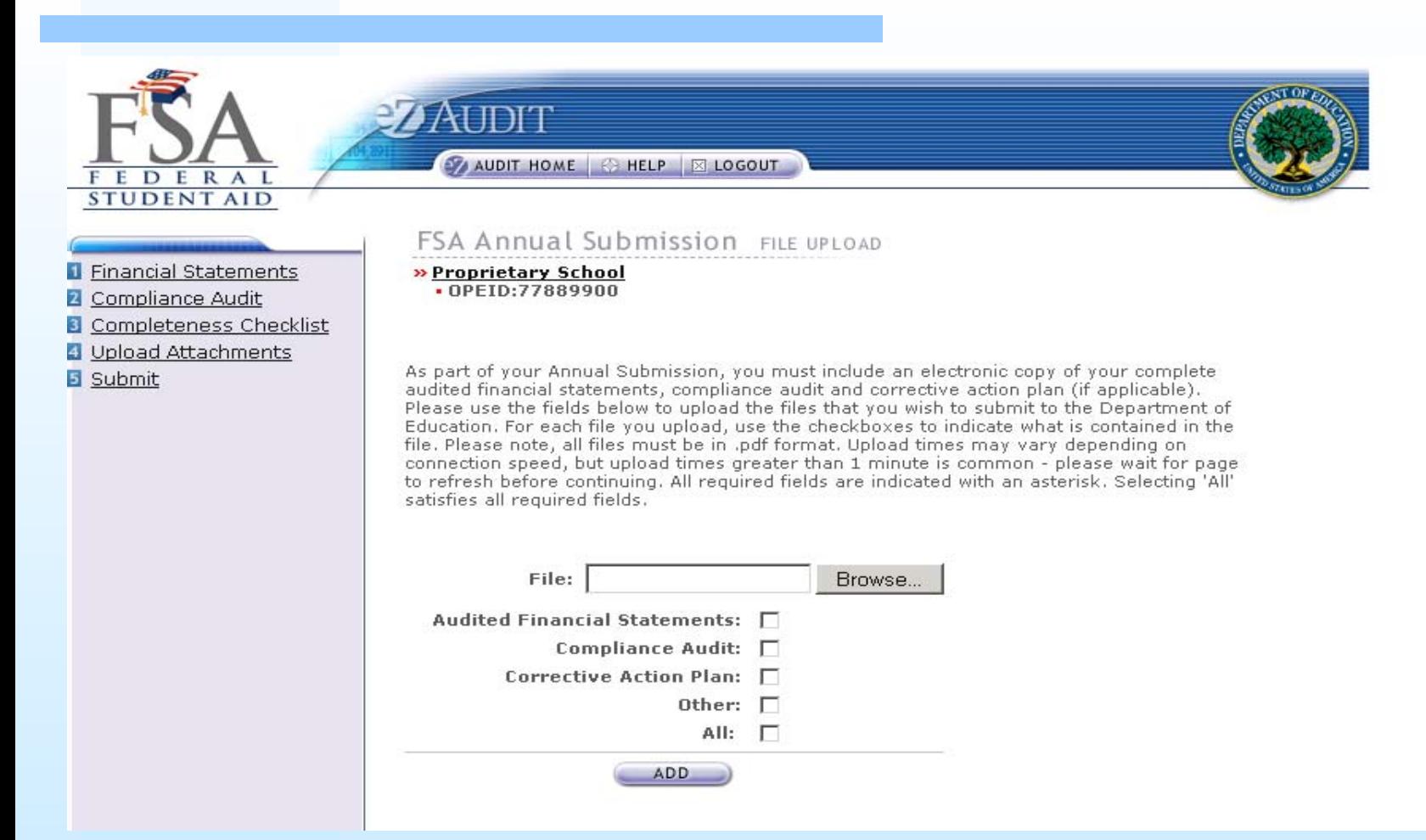

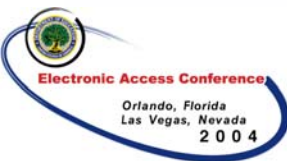

# Making it EZ - Submitting

Hit the "Submit to ED" button

**□Receive instant acknowledge of** receipt

Your FYE 12/31/2003 Annual Submission submitted on 10/15/2004 12:44:08 has been received. Review of your submission has not yet started.

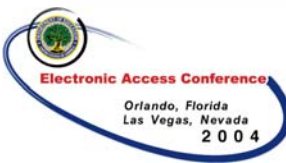

# Making it EZ - Submitting

*REMINDER*: OMB still requires submissions of A-133 reports (public and non-profit institutions) to the Federal Audit Clearinghouse.

By clicking the "Submit to ED" button below. I certify that I am the individual currently signed into this system on behalf of the institution, and that I am authorized to submit this information on behalf of the institution. I also certify that, to the best of my knowledge and belief, all information in this document is true and correct. I understand that if the institution provides false or misleading information. (a) the U.S. Department of Education may deny or seek to revoke the institution eligibility to participate in the federal student financial aid programs and (b) the institution may be liable for all federal student financial aid fund it or its students received. I also understand that I may be subject to a fine of not more than \$25,000 or imprisonment of not more than five years, or both, for misinformation that is material to receipt and stewardship of federal student aid funds.

By clicking the "Submit to ED" button below, I certify that I am not in default on a federal student loan or that I have made satisfactory arrangement to repay it.

If you do not have the Submit to Ed button. Submitter is not indicated as one of your user roles. Please see the Manage Users Section of Help.

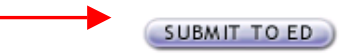

U.S. Department of Education

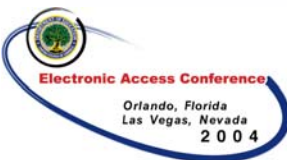

# Making it EZ – Resubmission

- **Q**Resubmission
	- $\mathcal{L}_{\mathcal{A}}$  , and the set of  $\mathcal{L}_{\mathcal{A}}$  Notified by email
		- Follow-up emails sent every 15 days up to 45 days until resubmission is received
	- $\mathcal{L}_{\mathcal{A}}$  , and the set of  $\mathcal{L}_{\mathcal{A}}$  Letter posted to Institution Home Page
	- –Only required to update the portion of submission deemed incomplete

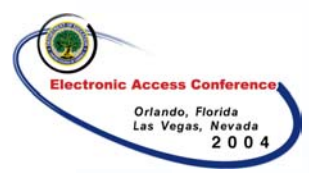

### **□Status of submissions available** 24/7

- Annual Submission Due Date
- $\mathcal{L}_{\mathcal{A}}$  , the state of the state  $\mathcal{L}_{\mathcal{A}}$ Annual Submission Receipt Date
- Overdue Notice
- $\mathcal{L}_{\mathcal{A}}$  , the state of the state  $\mathcal{L}_{\mathcal{A}}$ Review status (complete or incomplete)

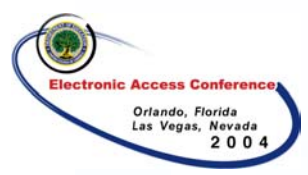

#### –Other messages

- Final Audit Determination Letter was sent on mm/dd/yyyy
- Your Letter of Credit was received on mm/dd/yyyy

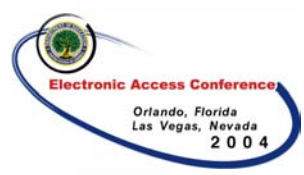

#### $\Box$  If users have changed

- Delete old users
- Issue username and password –If you have a new Institution Administrator, a new registration letter must be submitted

□ Change Password (expires every 90 days)

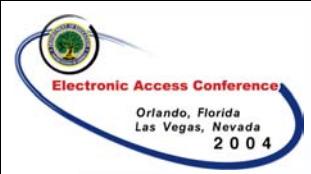

### ■Visit our websites for updates on eZ-Audit

- –eZ-Audit ([www.ezaudit.ed.gov](http://www.ezaudit.ed.gov/) )
- –IFAP ([www.ifap.ed.gov](http://www.ifap.ed.gov/), go to Publications, Audit Guidance)

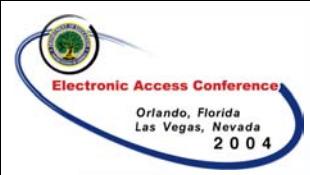

#### **□Refer to:**

- –Frequently Asked Questions (FAQ)
- –Steps to Creating an eZ-Audit Submission
- Common Submission Errors
- $\mathcal{L}_{\mathcal{A}}$  , and the set of  $\mathcal{L}_{\mathcal{A}}$ –Creating a PDF
- –On-line Help

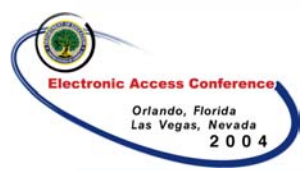

## eZ-Audit Help Desk

Questions, Comments, Technical AssistanceContact Us! Available Monday – Friday 9:00 a.m to 5:00 p.m. (Eastern Time) 1-877-263-0780Or Email: fsaezaudit@ed.gov

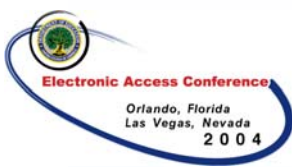

### Questions and Answers

### **We Appreciate Your Feedback**

### **Thank you for using eZ-Audit!!**